#### Coordinate Grid

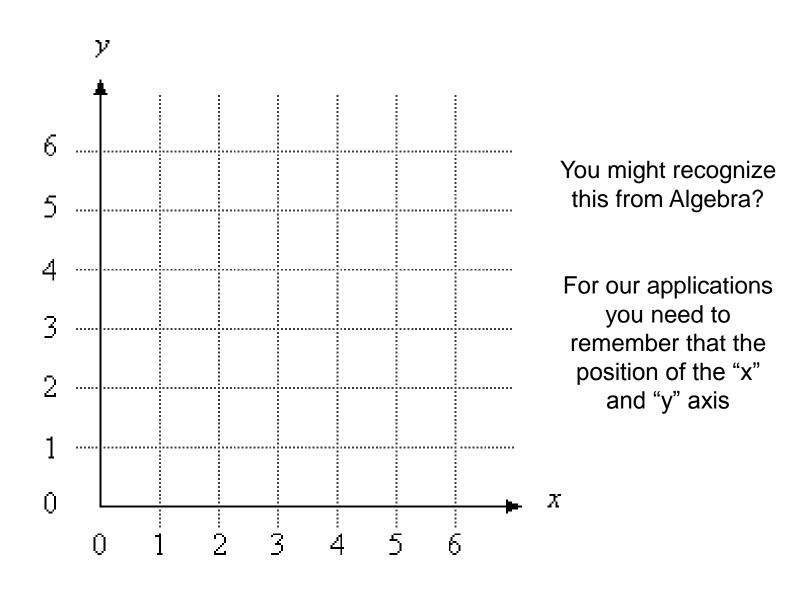

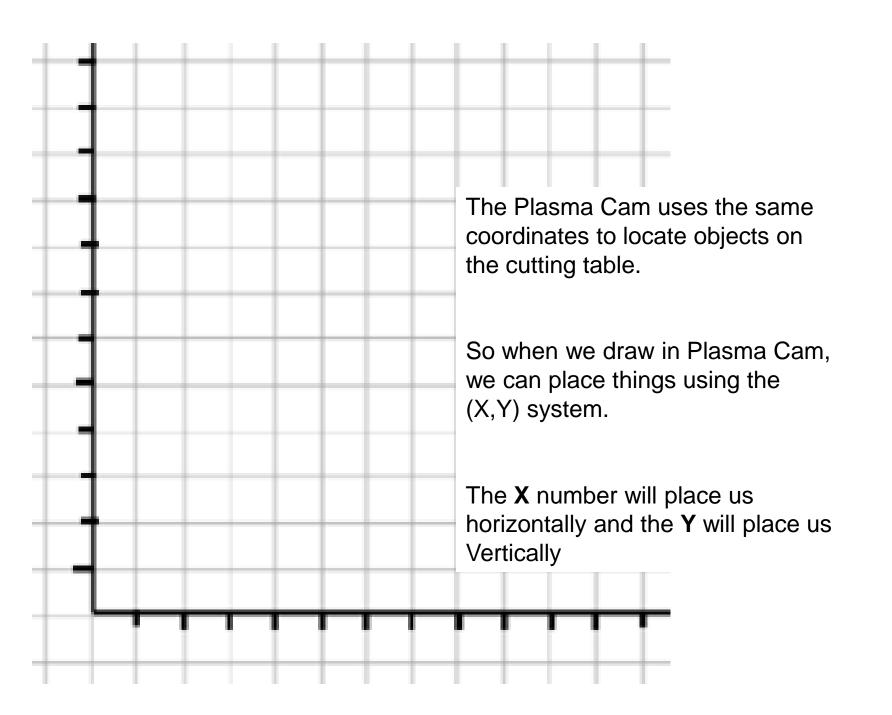

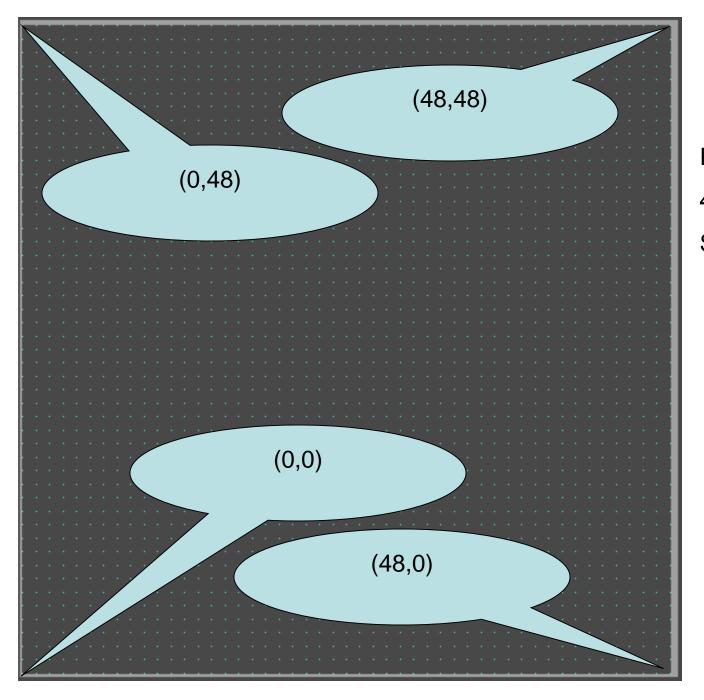

Plasma Cam Grid
48" x 48"
Spacing Set to 1" x 1"

## Label the four corners of the grid on your notes.

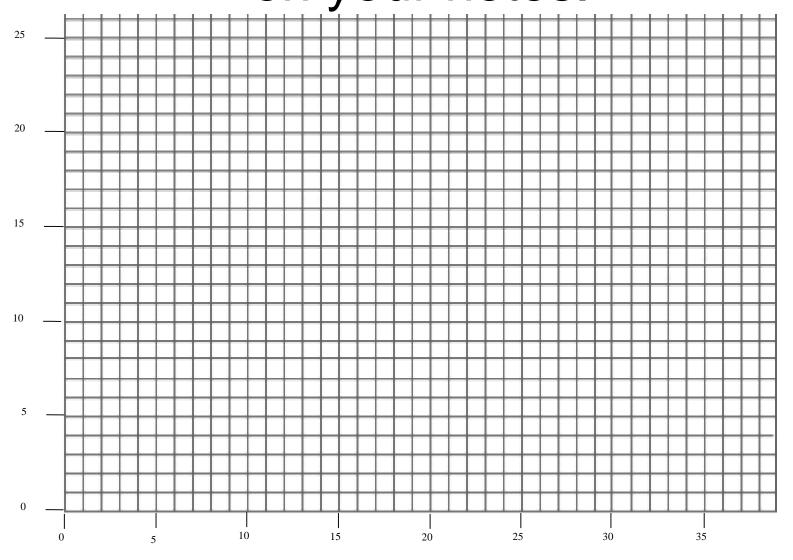

Label the four corners of the grid on your notes.

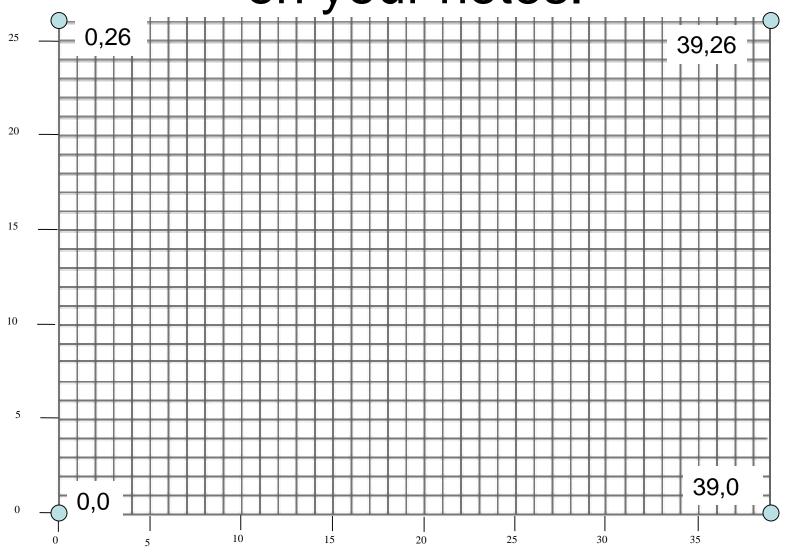

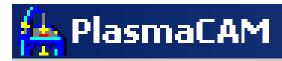

File

Edit

View

Draw

Machine:

Help

Let's Take a look at the Program, Here is the Tool Bar.

For today we will need only the "Draw" tab.

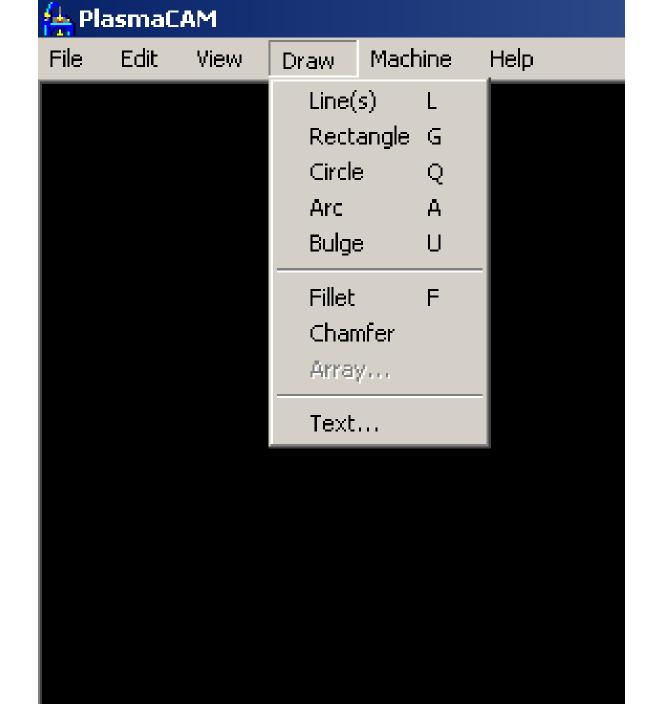

These are the Draw Commands that we will work with! Please take note of all the shortcut commands. Write them on your note page!

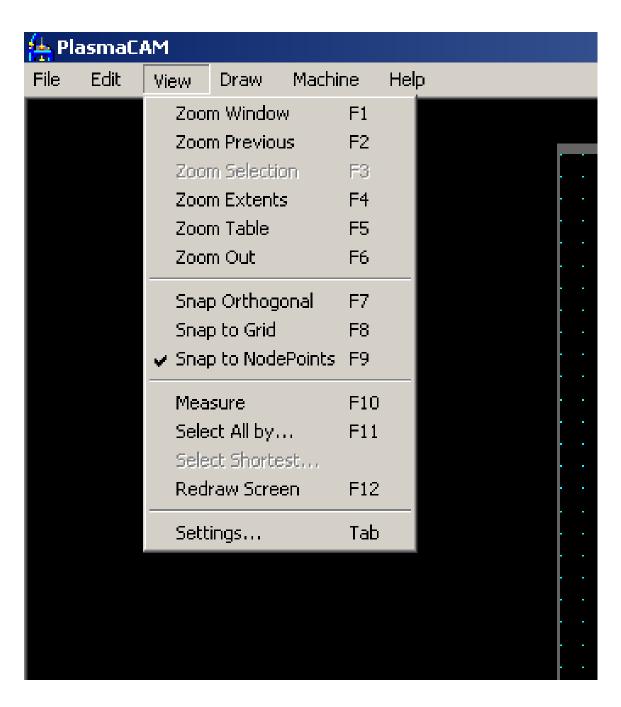

### To Draw a Line:

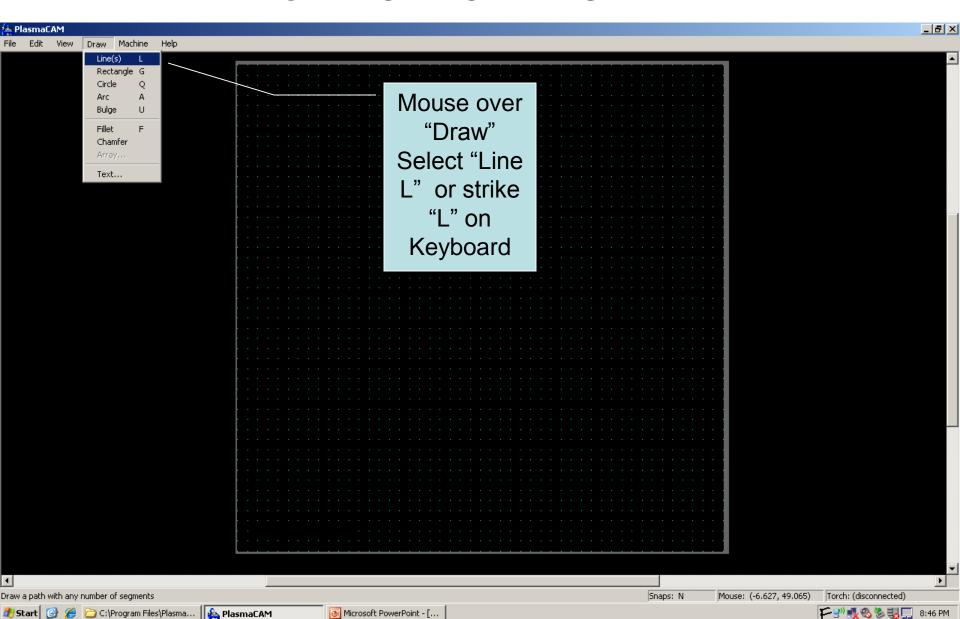

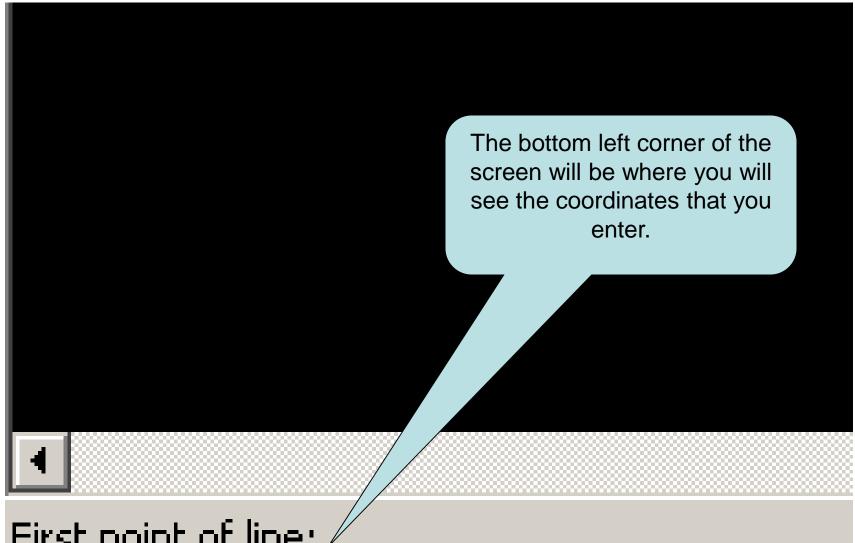

### First point of line:

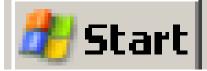

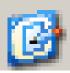

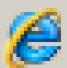

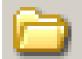

C:\Program Files\Pla:

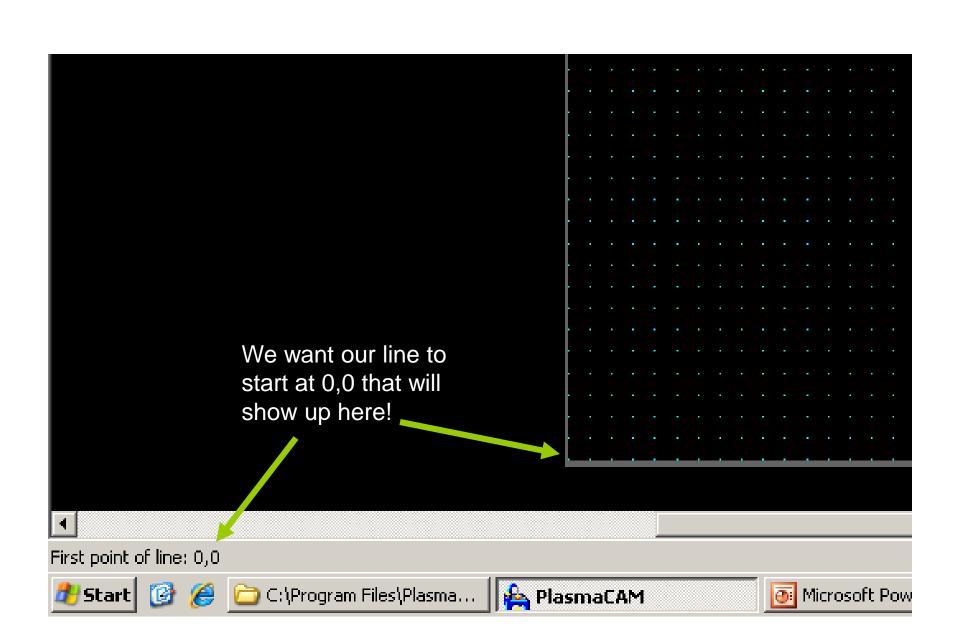

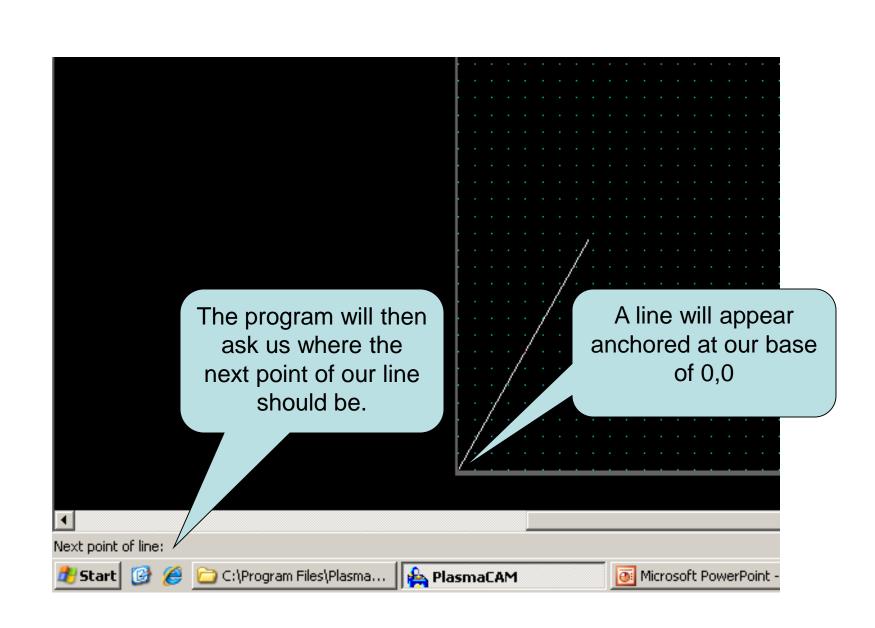

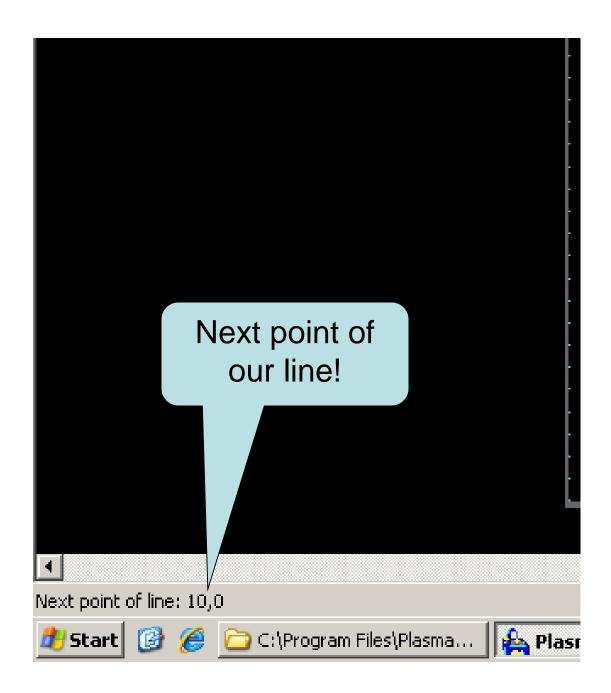

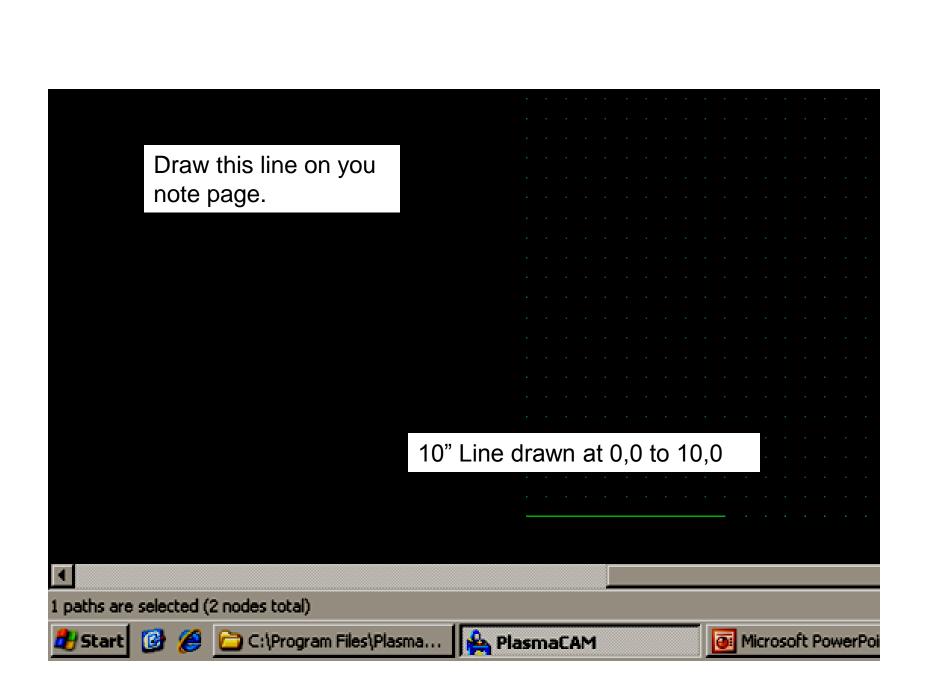

### To Draw a Square

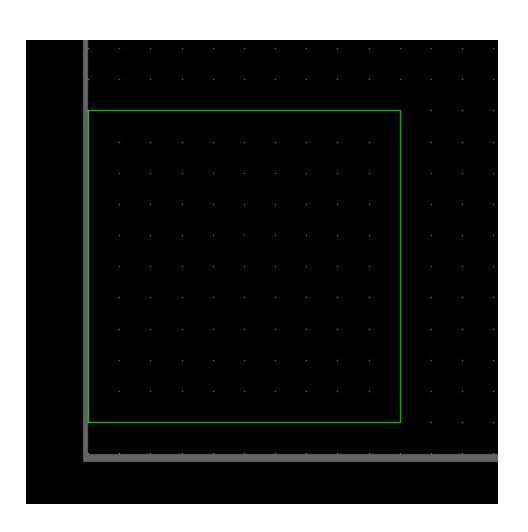

**Keyboard Shortcut:** 

"G" (IDK G???)

First Corner 0,1

Second Corner 10,11

Draw this on your note page.

### To Draw a Circle

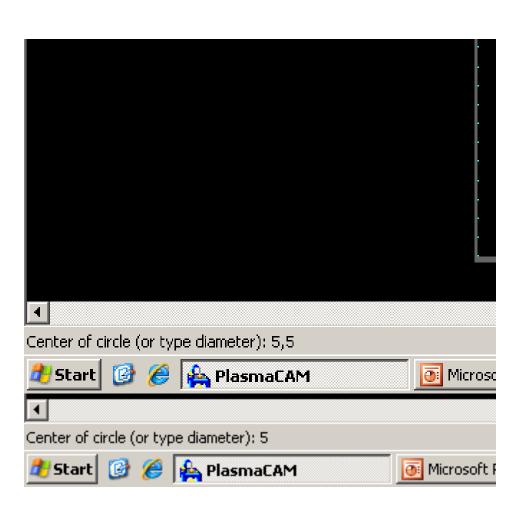

**Keyboard Shortcut:** 

"Q"

Enter Center Point (X,Y)

Or simply type desired diameter and place freehand.

### 5" Diameter Circle at 5,5

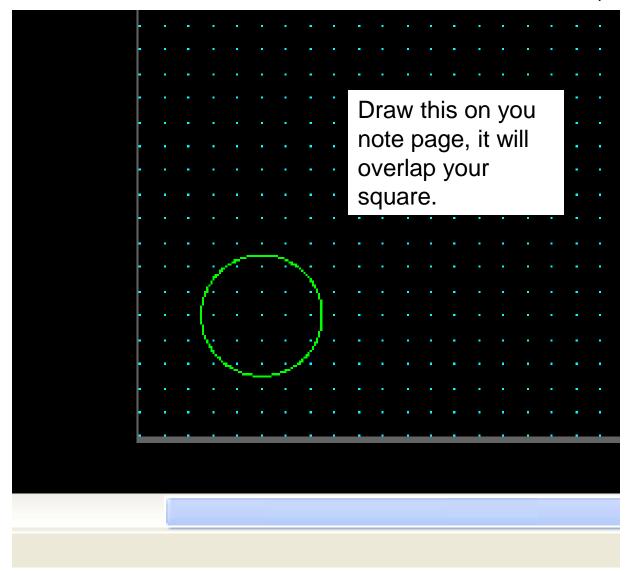

This is what the lower left of your notes should look like, compare yours to your neighbor.....

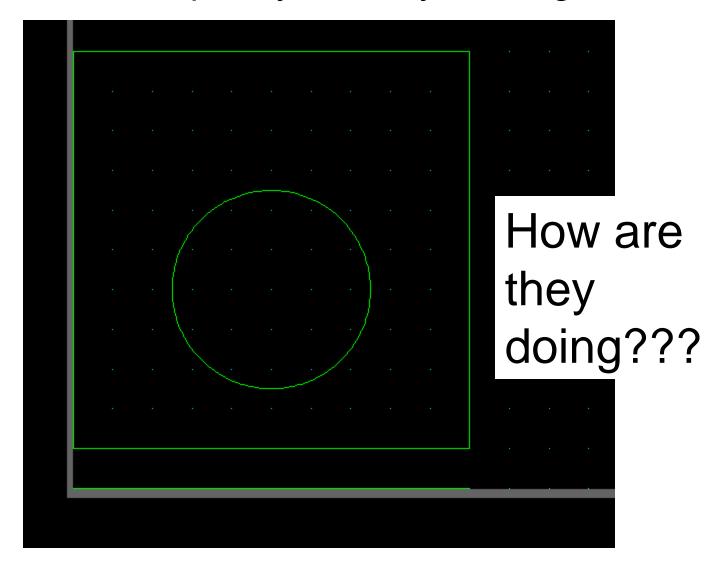

To Draw Text

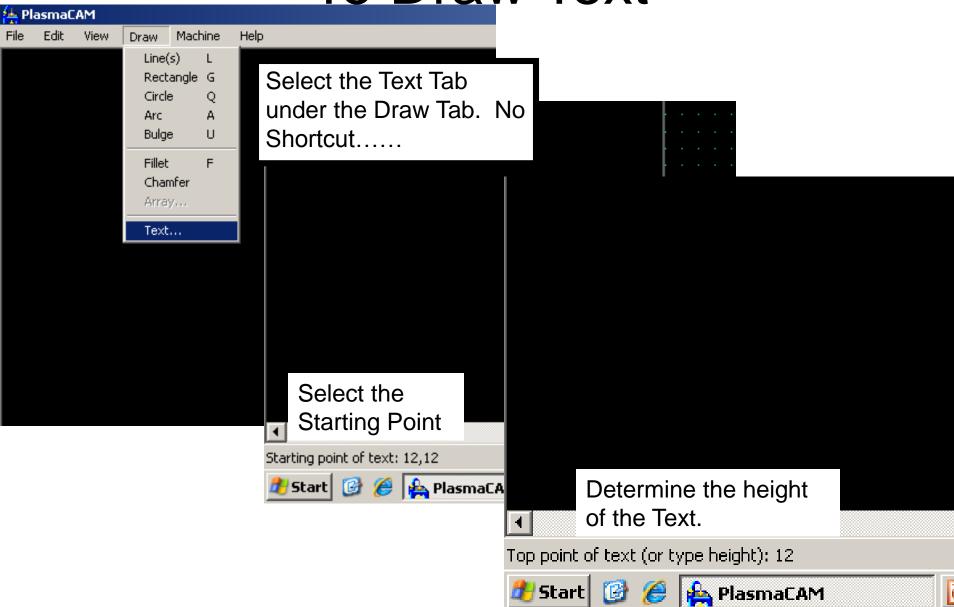

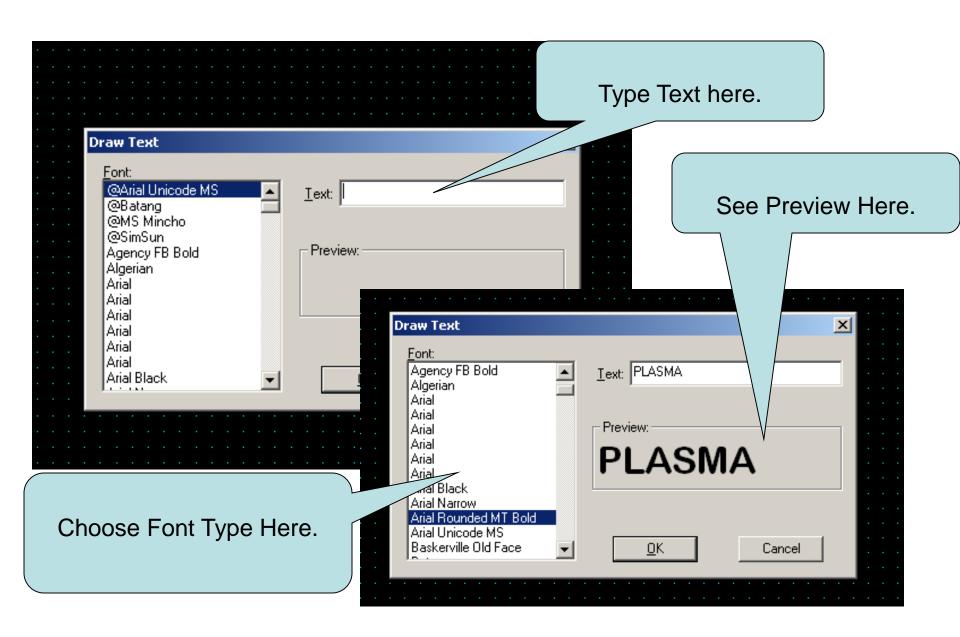

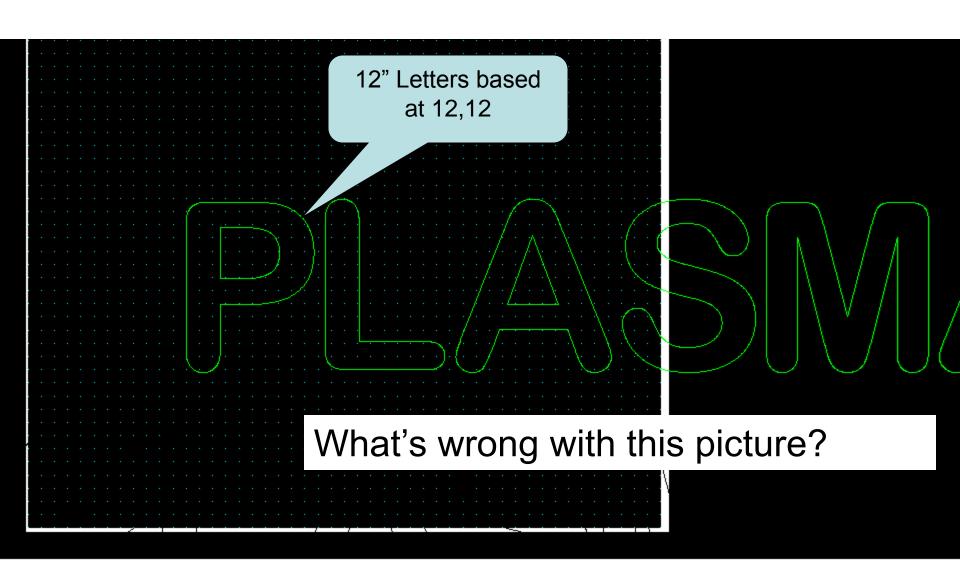

Mouse: (11.407, 26.048)

Snaps: N

Torch: (disconnected)

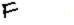

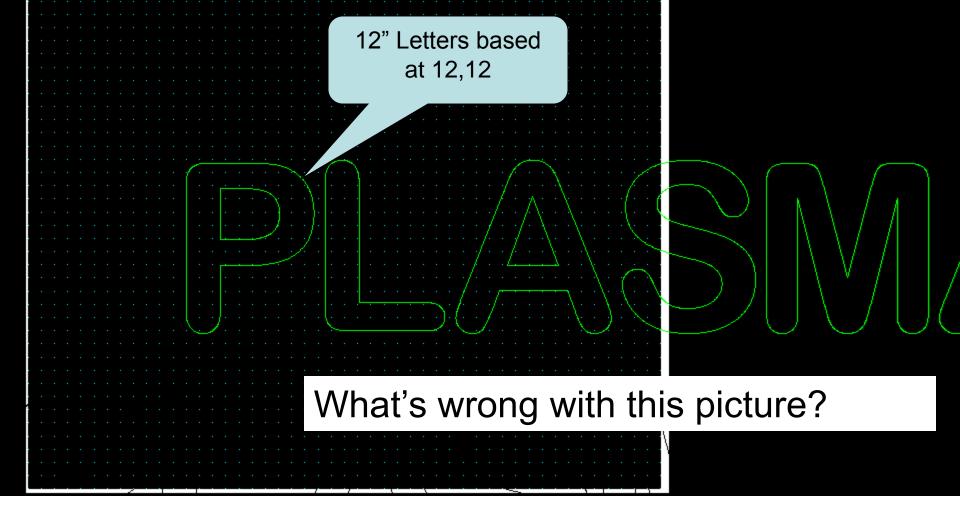

# That's right, too big, we'll talk about scaling later....

Text presents another problem, it has to be stenciled so that the parts of the letter that make it legible remain after the machine has cut it out.

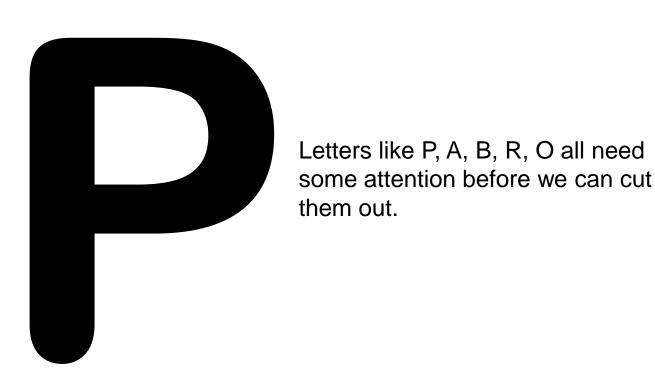

Text presents another problem, it has to be stenciled so that the parts of the letter that make it legible remain after the machine has cut it out.

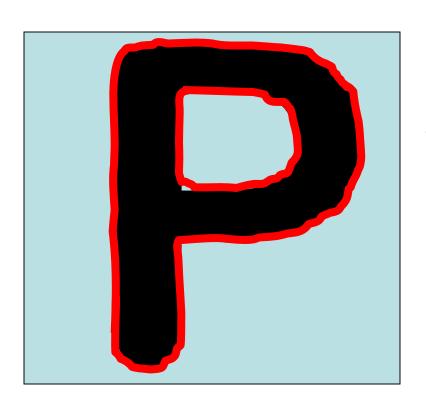

The Red Outline represents the cut path of the plasma torch

Text presents another problem, it has to be stenciled so that the parts of the letter that make it legible remain after the machine has cut it out.

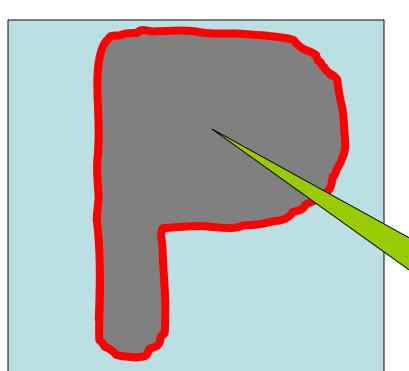

The Red Outline represents the cut path of the plasma torch, this is what remains if we don't "Stencil" the letter.

Note the center of the P is missing.....

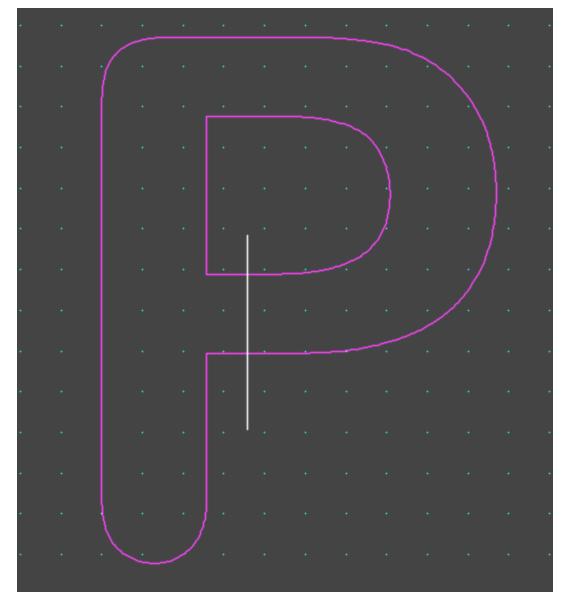

Draw a line that will cross the P like shown here.

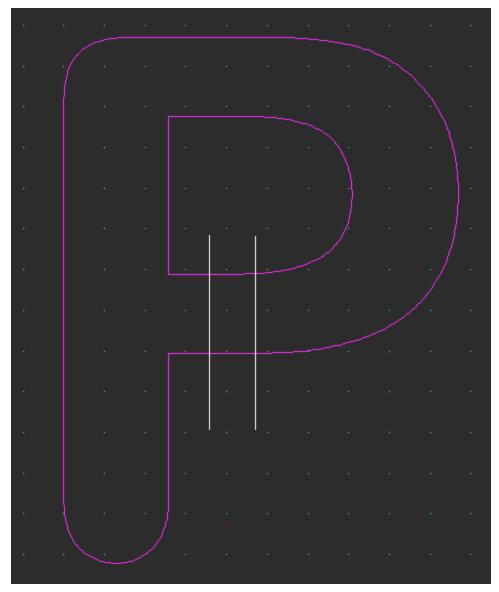

Draw a second line parallel to the first that will cross the P like shown here.

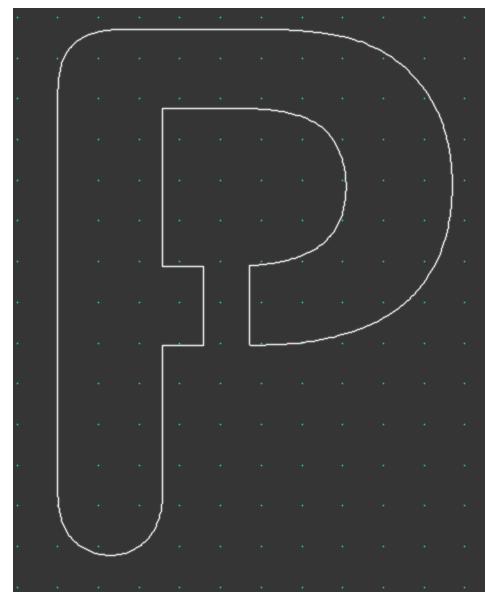

Using the Trim/Extend (T) command found under the Edit Tab, trim the two lines creating a bridge so that the Center of the P does not fall out when the perimeter is cut.

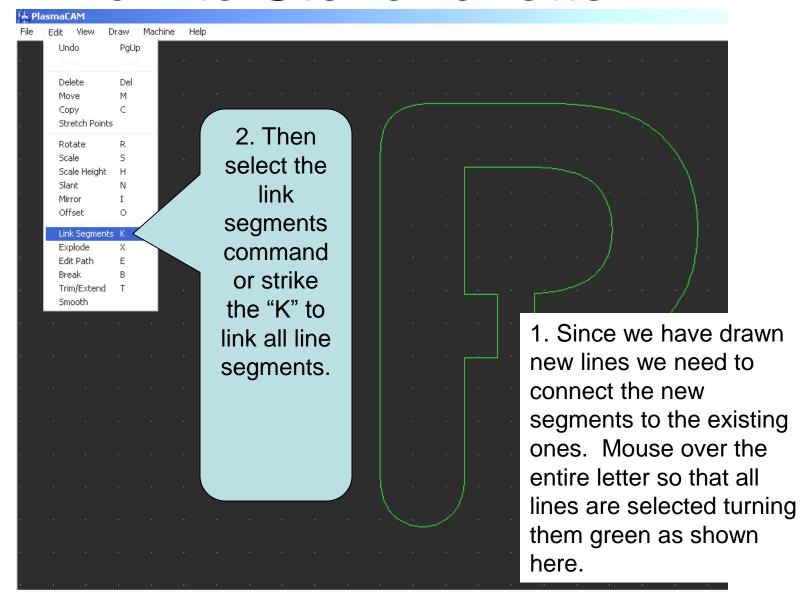

### Stenciled P

The center of the P will remain as a piece of the steel left on the table after the cut. The Area in Dark Grey will fall.

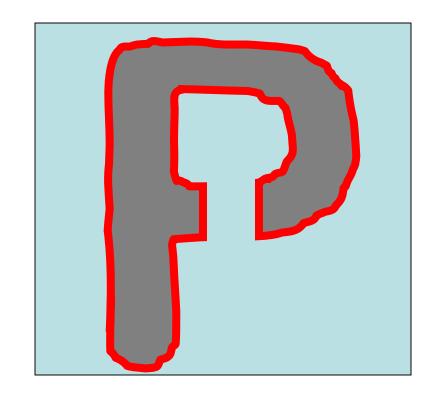

### Now You Do it!

Draw a 2" Square at 20,15

Draw a 2" Circle at 20,10

Draw a 2" Circle at 10, 20

Draw your initials at 0,0 with 4" Letters